## Let's get started

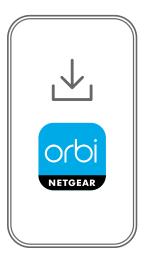

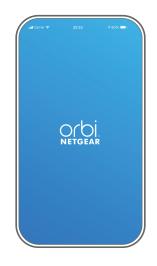

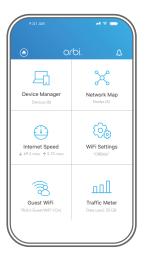

### 1. Download

On your mobile phone, download the Orbi app, available on Google Play and the Apple App Store.

## 2. Install

Open the Orbi app and follow the step-by-step instructions to set up your Orbi router and satellite.

# 3. Explore

Check out everything you can do on the Orbi app! Run a speed test, pause the Internet, see all the connected devices, and more.

#### Contents

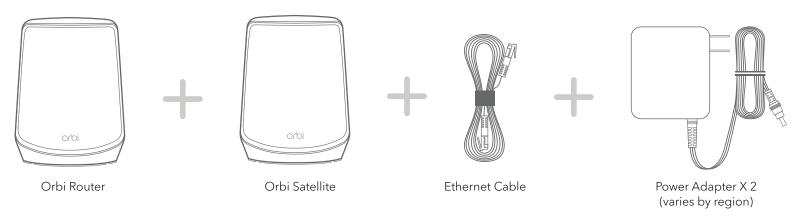

#### Overview

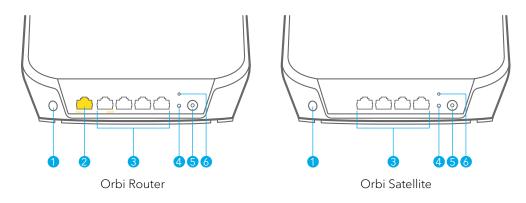

- Sync Button
- 2 Internet Port
- 3 Ethernet Ports
- 4 Power LED
- 5 Power Connector
- 6 Reset Button

### Support and Community

Visit *netgear.com/support* to get your questions answered and access the latest downloads.

You can also check out our NETGEAR Community for helpful advice at *community.netgear.com*.

Si ce produit est vendu au Canada, vous pouvez accéder à ce document en français canadien à http://downloadcenter.netgear.com/other/.

(If this product is sold in Canada, you can access this document in Canadian French at <a href="http://downloadcenter.netgear.com/other/">http://downloadcenter.netgear.com/other/</a>.)

For regulatory compliance information including the EU Declaration of Conformity, visit <a href="https://www.netgear.com/about/regulatory/">https://www.netgear.com/about/regulatory/</a>.

See the regulatory compliance document before connecting the power supply.

NETGEAR INTERNATIONAL LTD

Floor 1, Building 3, University Technology Centre Curraheen Road, Cork, T12EF21, Ireland

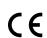

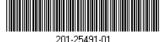

July 2019 **201-2549**